# **Big Physics** 词条录入说明书

【说明:此版以录入小学数学概念为例,适用于一切词条录入,包括会议纪要】

#### 第一步:登入 **https://www.bigphysics.org**

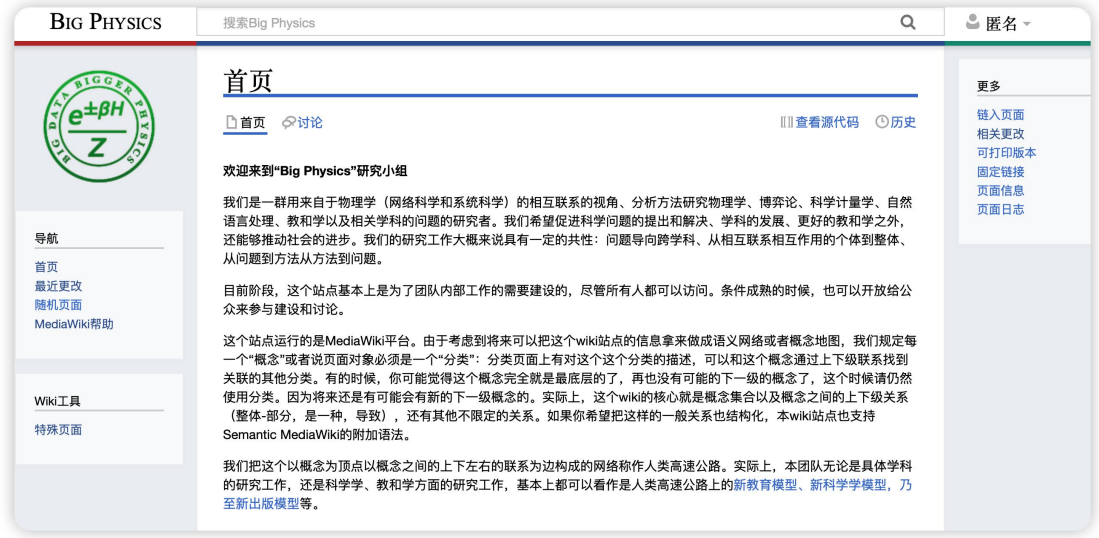

### 第二步:点击右上角【匿名】进行个人登陆。若无账号,则请在讨论组中发言申

#### 请。

| <b>BIG PHYSICS</b>          | 搜索Bia Physics<br>Q                                                                                                    | □ 匿名 ~                |
|-----------------------------|----------------------------------------------------------------------------------------------------|-----------------------|
|                             | 首页<br>Ⅲ查看源代码<br>①历史<br>◎讨论<br>□首页                                                                                                    | 更多<br>链入页面<br>相关更改    |
|                             | 欢迎来到"Big Physics"研究小组<br>我们是一群用来自干物理学(网络科学和系统科学)的相互联系的视角、分析方法研究物理学、博弈论、科学计量学、自然                                                                                                    | 可打印版本<br>固定链接<br>页面信息 |
| 导航<br>首页                    | 语言处理、教和学以及相关学科的问题的研究者。我们希望促进科学问题的提出和解决、学科的发展、更好的教和学之外、<br>还能够推动社会的进步。我们的研究工作大概来说具有一定的共性:问题导向跨学科、从相互联系相互作用的个体到整体、<br>从问题到方法从方法到问题。                                                                                                    | 页面日志                  |
| 最近更改<br>随机页面<br>MediaWiki帮助 | 目前阶段,这个站点基本上是为了团队内部工作的需要建设的,尽管所有人都可以访问。条件成熟的时候,也可以开放给公<br>众来参与建设和讨论。                                                                                                    |                       |
| Wiki工具<br>特殊页面              | 这个站点运行的是MediaWiki平台。由于考虑到将来可以把这个wiki站点的信息拿来做成语义网络或者概念地图,我们规定每<br>一个"概念"或者说页面对象必须是一个"分类":分类页面上有对这个这个分类的描述,可以和这个概念通过上下级联系找到<br>关联的其他分类。有的时候,你可能觉得这个概念完全就是最底层的了,再也没有可能的下一级的概念了,这个时候请仍然<br>使用分类。因为将来还是有可能会有新的下一级概念的。实际上,这个wiki的核心就是概念集合以及概念之间的上下级关系<br>(整体-部分,是一种,导致),还有其他不限定的关系。如果你希望把这样的一般关系也结构化,本wiki站点也支持<br>Semantic MediaWiki的附加语法。 |                       |
|                             | 我们把这个以概念为顶点以概念之间的上下左右的联系为边构成的网络称作人类高速公路。实际上,本团队无论是具体学科<br>的研究工作,还是科学学、教和学方面的研究工作,基本上都可以看作是人类高速公路上的新教育模型、新科学学模型,乃<br>至新出版模型等。                                                                                                    |                       |

登陆完成后,会显示用户名。

#### 第三步:点击【概念网络】以展开列表,然后点击【数学概念网络】

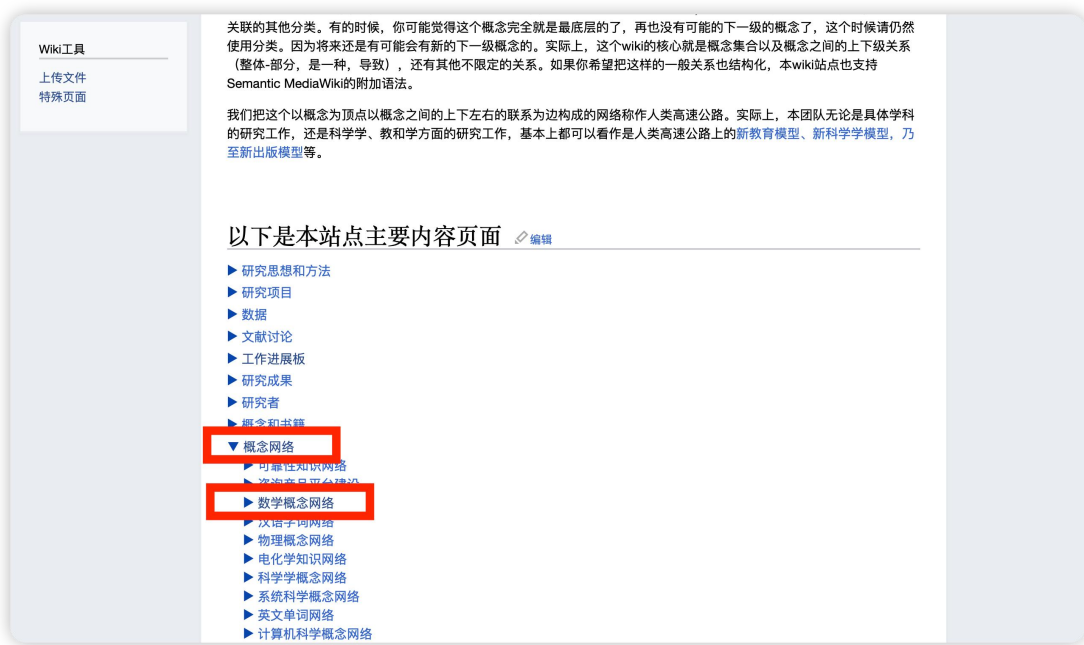

### 第四步: 点击一个词条作为【词条】模板, 此处选用数轴词条

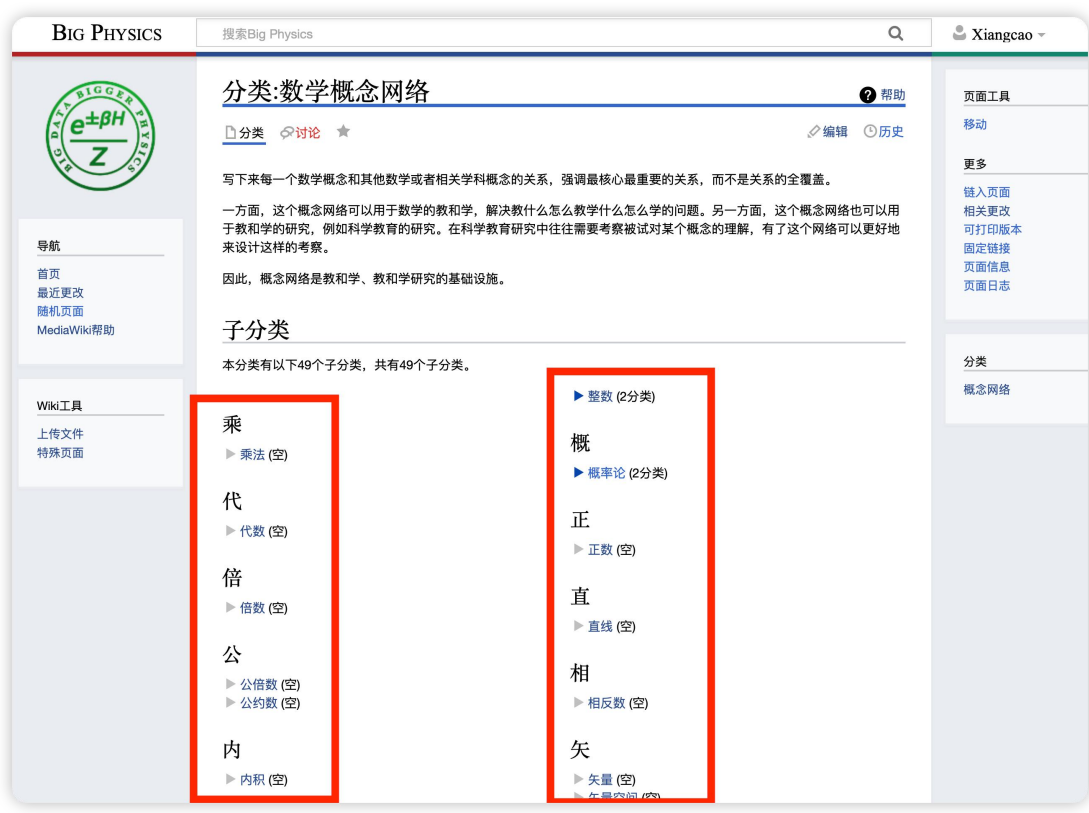

#### 第五步: 点击最上方的【编辑】按钮, 进入编辑页面。

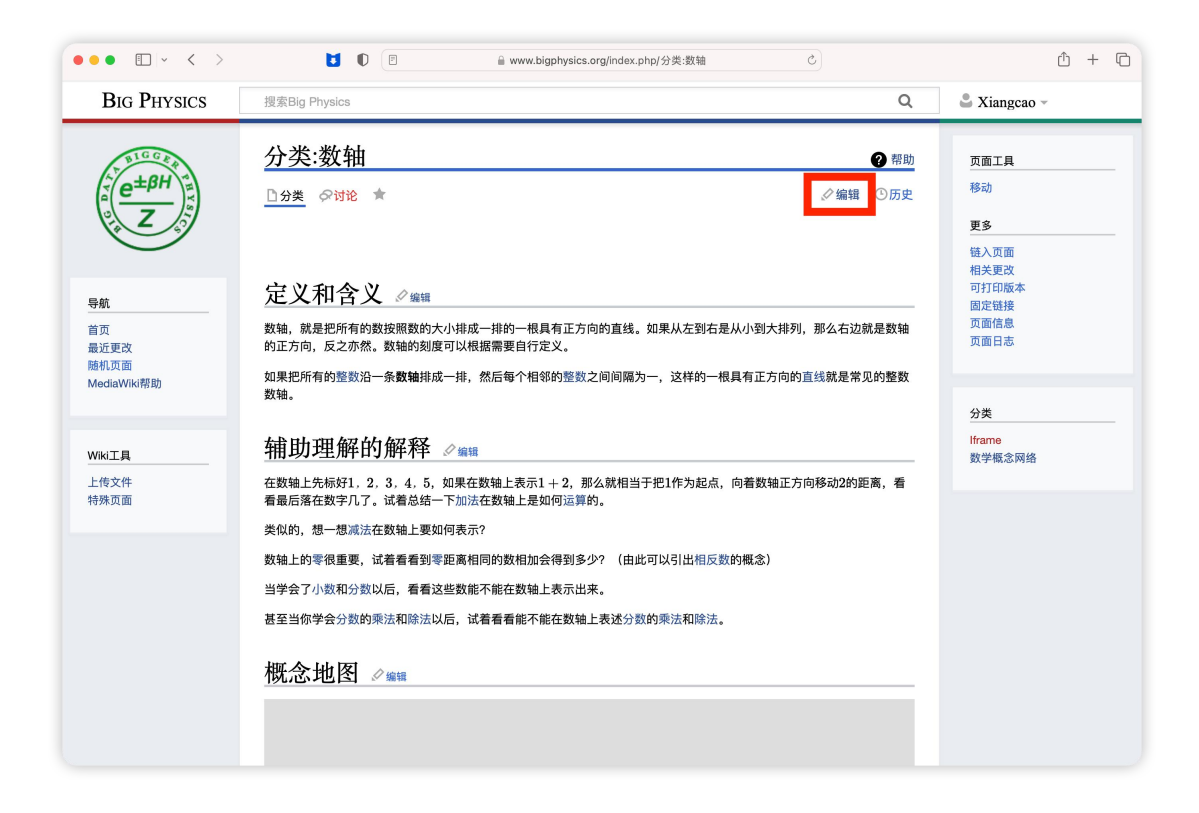

#### 第六步:【复制】编辑框中的文本,作为模板

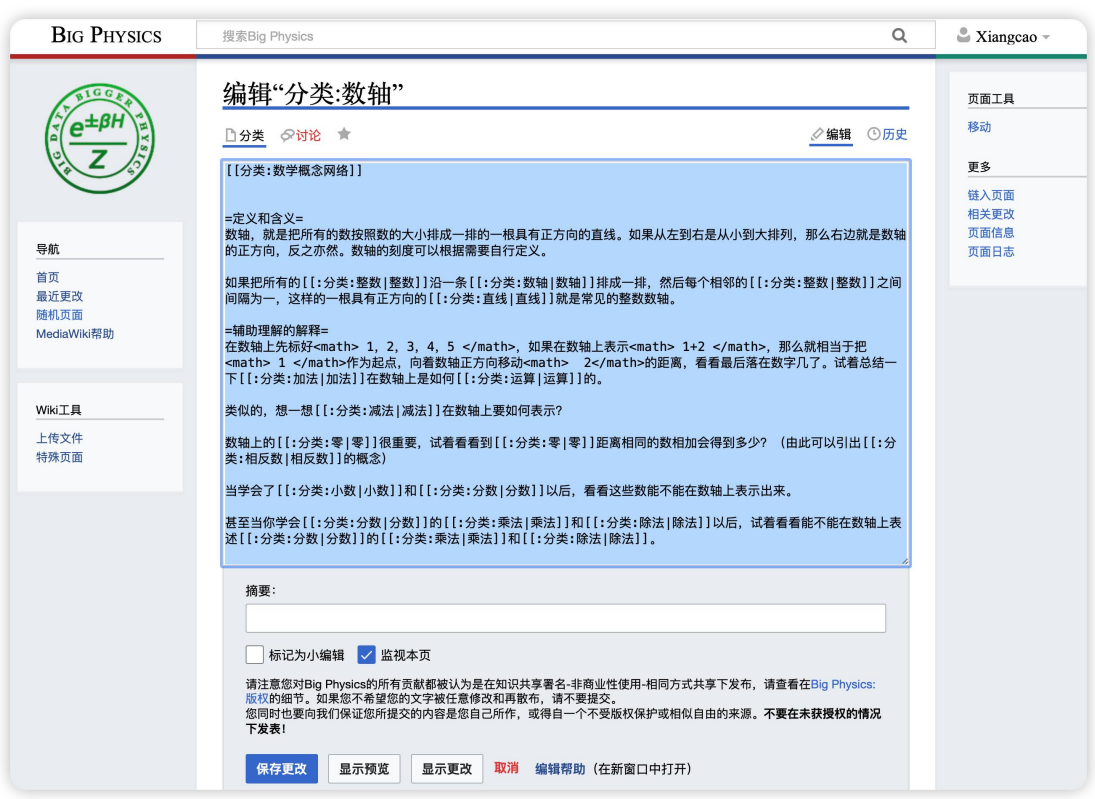

#### 第七步: 点击【取消】按钮, 返回未编辑的页面

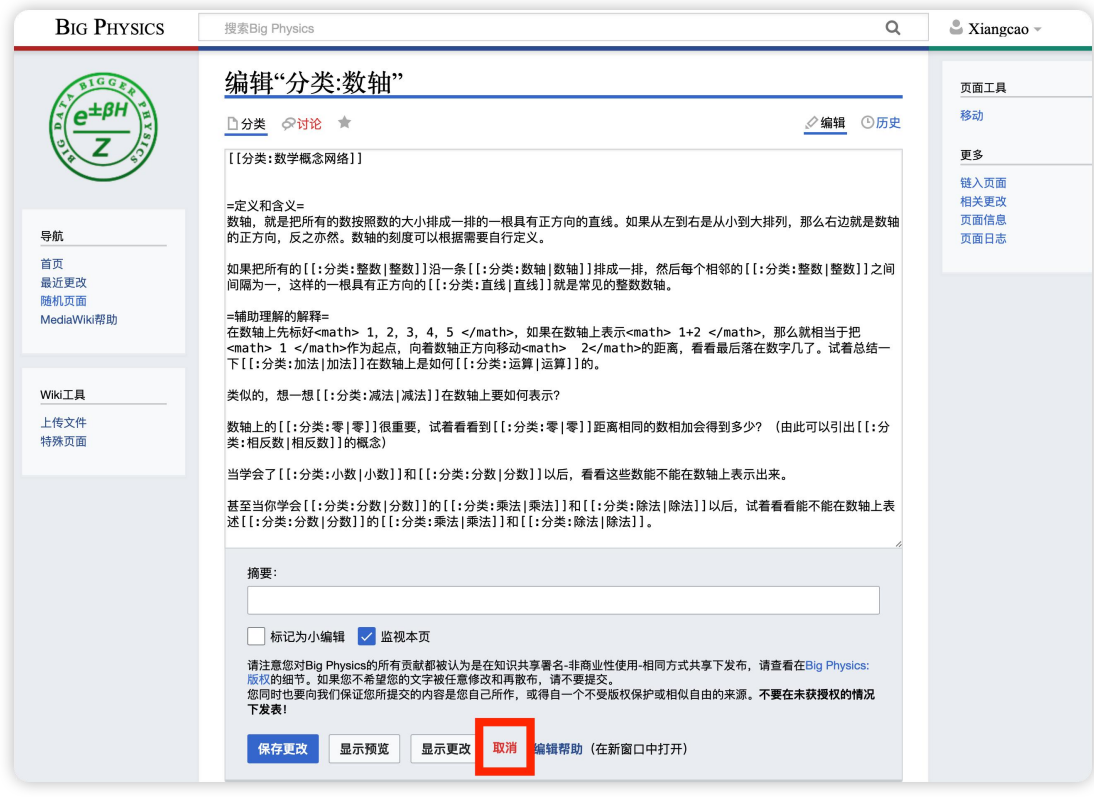

第 八 步 : 点 击 **URL** 网 站 地 址 编 辑 框 , 将 "**https://www.bigphysics.org/index.php/**分类**:**数轴",修改末尾的【分类:】 后的文本,回车前往新地址。即可创建新的词条。

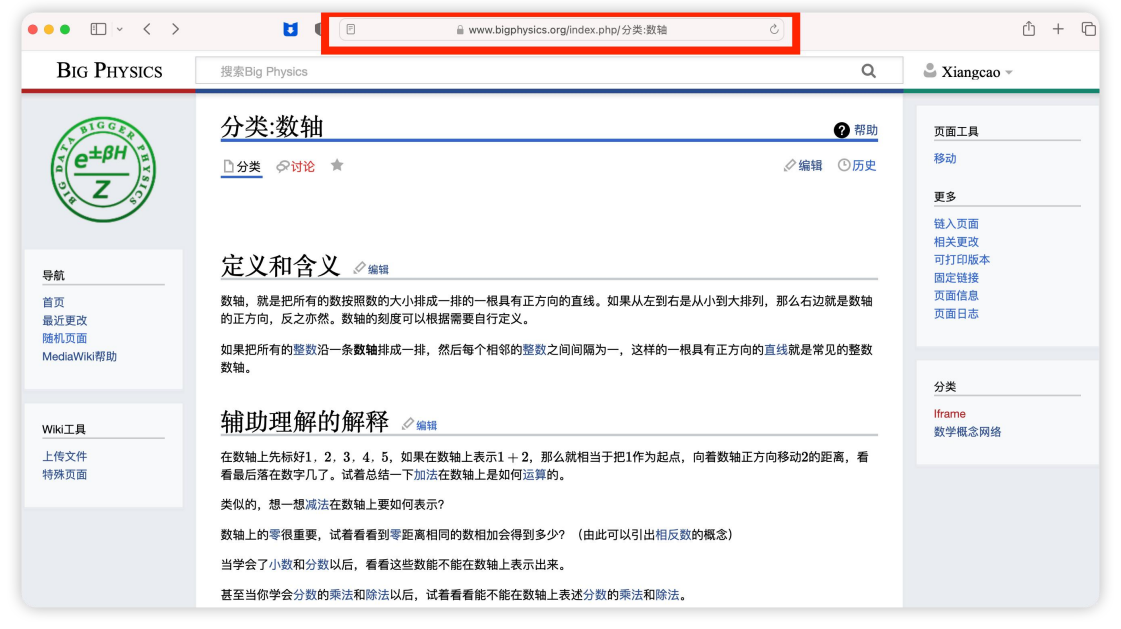

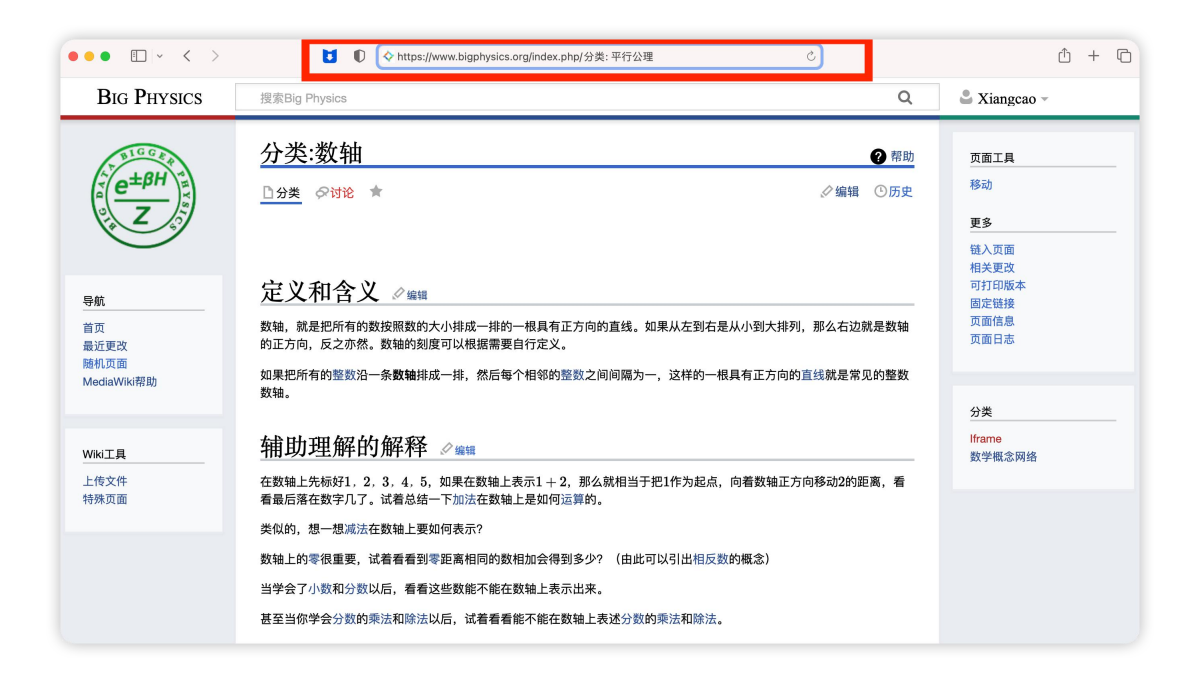

#### 第九步:点击新页面的【创建】按钮,进入编辑页面。

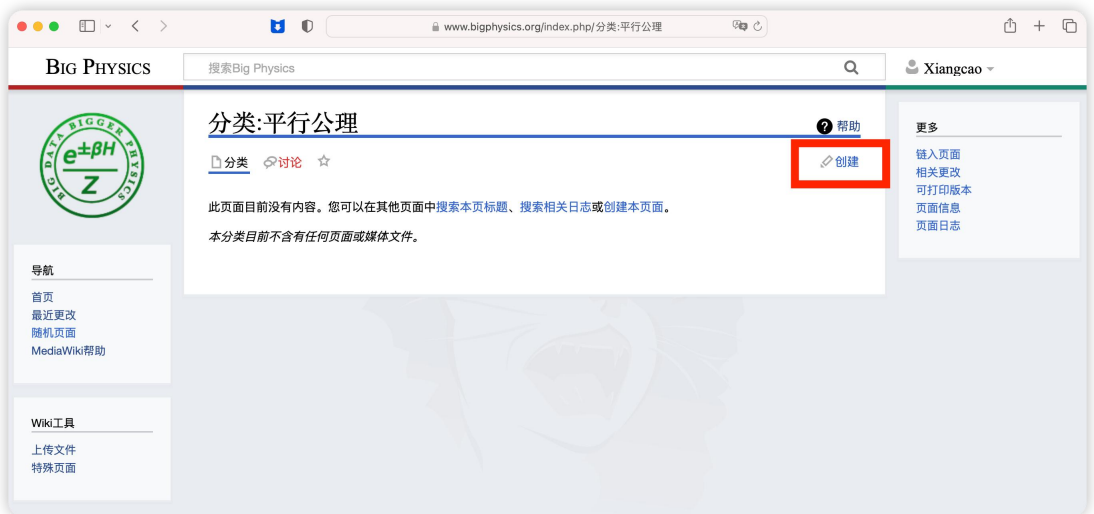

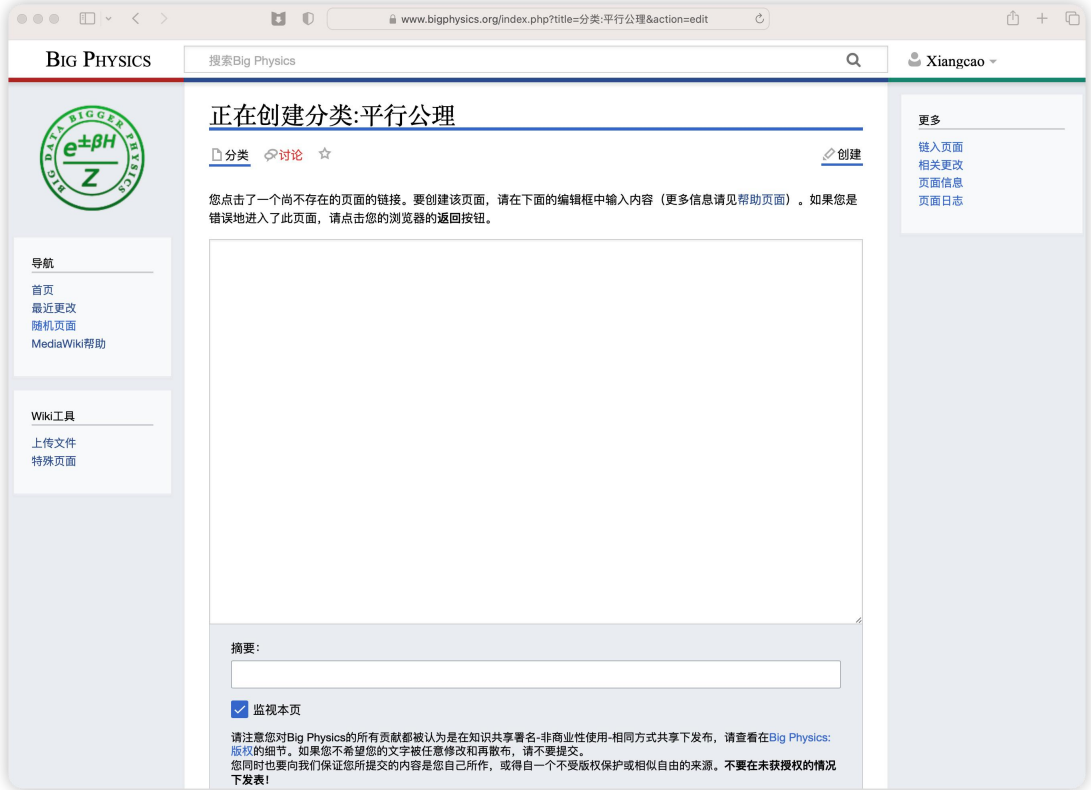

#### 第十步:在编辑框中,【粘贴】之前的模板文本。

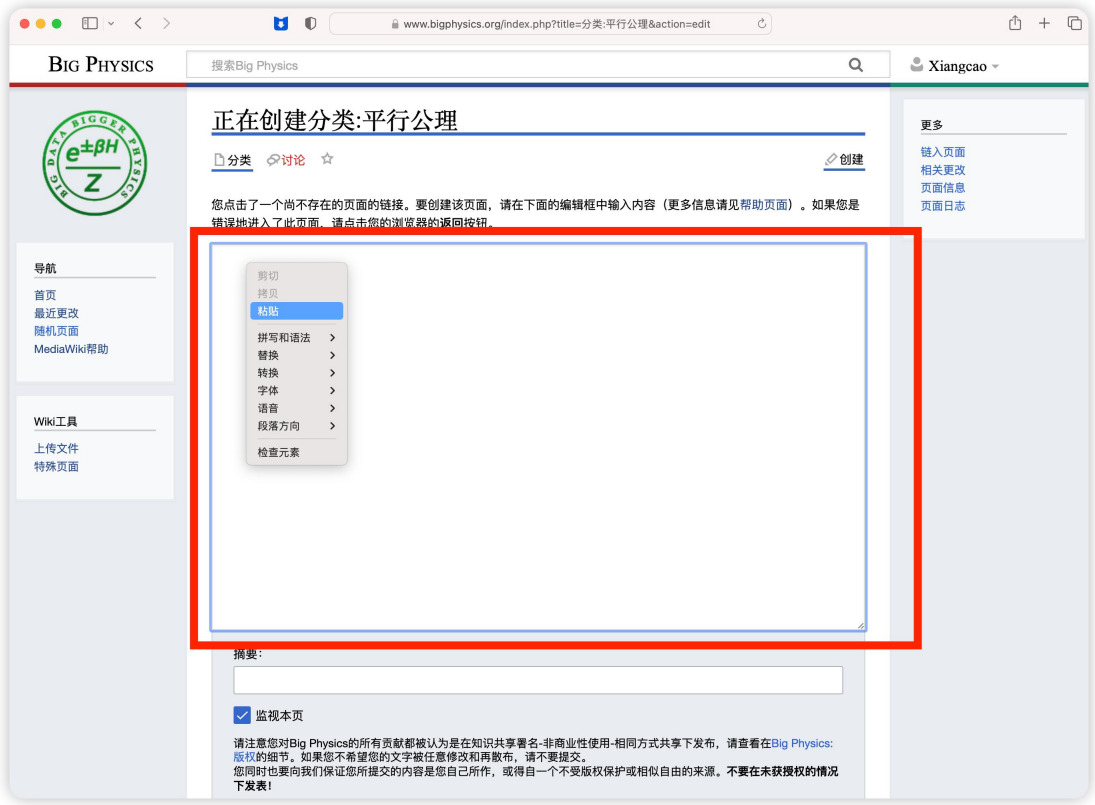

#### 第十一步:根据新词条内容,修改模板内容即可。

下图中的几条固定的语言,可以自行尝试修改进行理解。也可以了解 wiki 语言进行学习。 [[分类:数学概念网络]] :此语句很重要,决定了你的词条放在网站的哪个位置。可以多查 看几个词条进行理解。

[[分类:整数|整数]]:此语句是【wiki 链接跳转词条】的语句。前一个词代表【跳转的链接词 条】,后一个词代表【链接显示的文本名称】

<math> </math>: 中间可放置 latex 语句的公式。

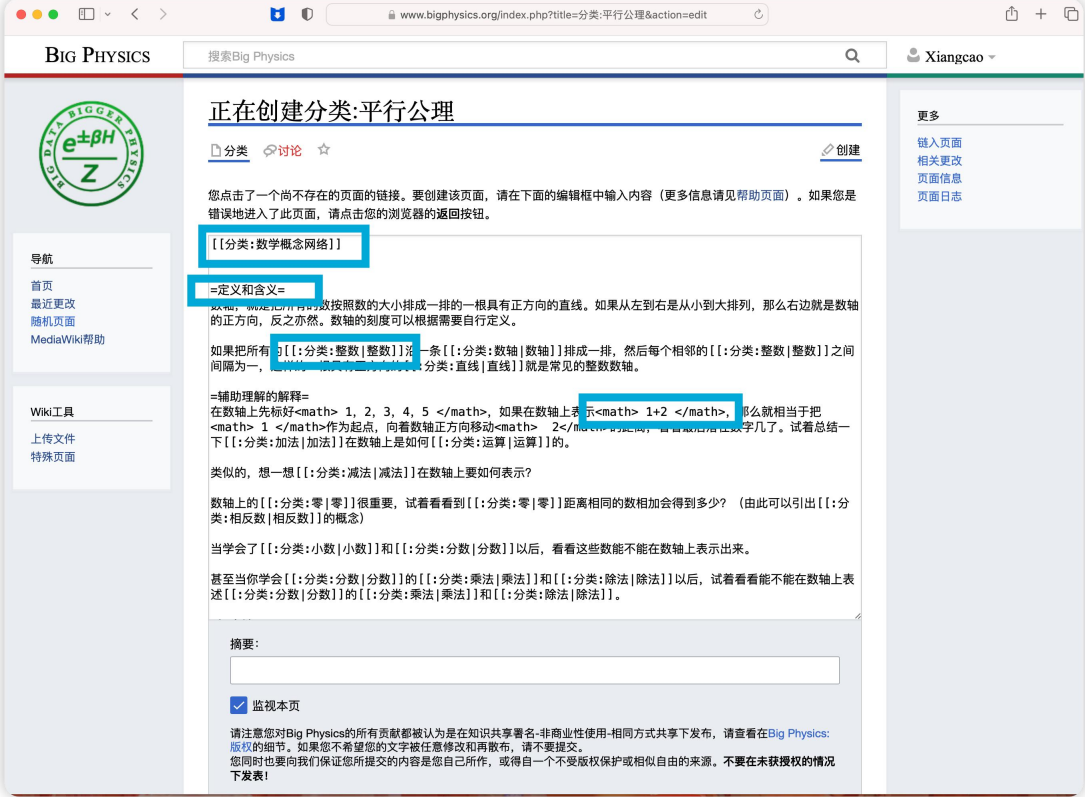

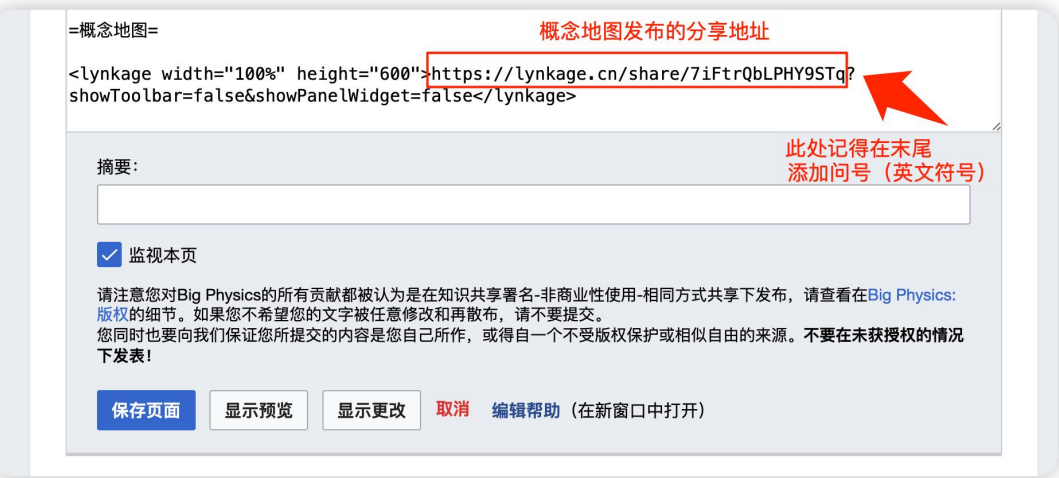

第十二步:小的修改使用【显示预览】先进行查看,完成后【保存页面】

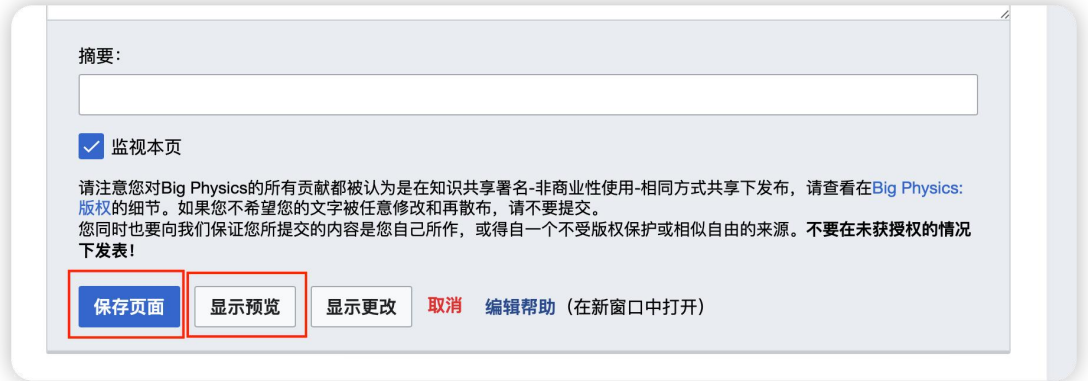

## 第十三步: 如果错误编辑并保存了页面, 可以点击右上角【历史】按钮, 查看历 史版本并撤销编辑。

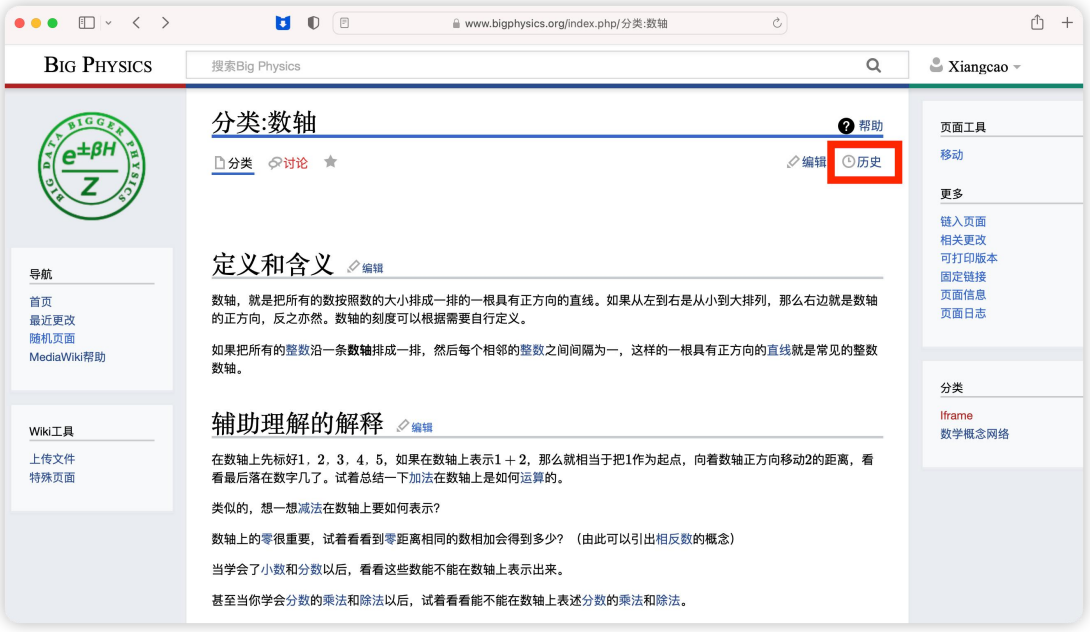

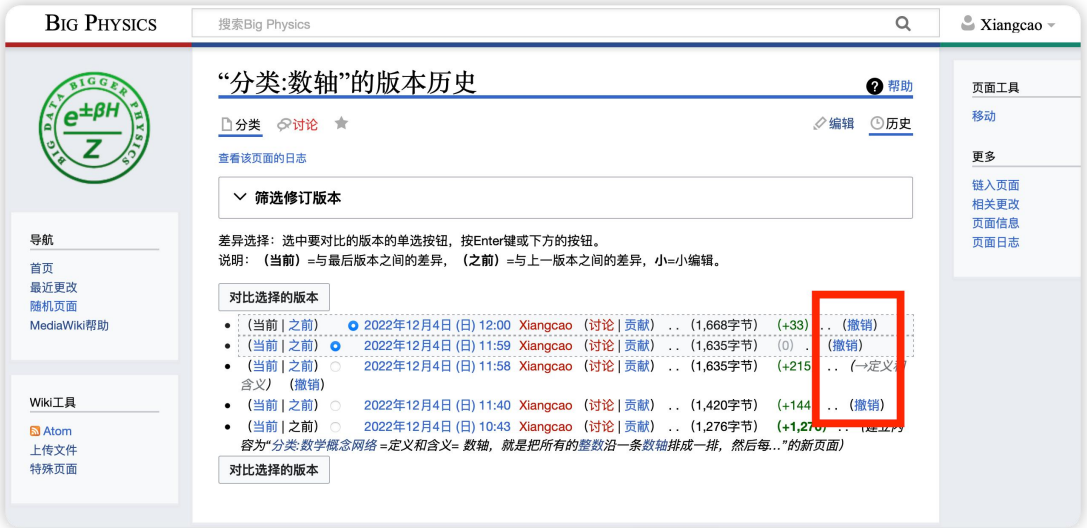